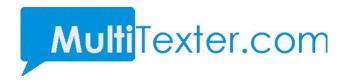

# MultiTexter.com Smart Messaging System

**HTTP Application Programming Interface** 

Version 2.0

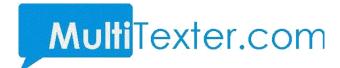

#### 0.0 INTRODUCTION

MultiTexter.com system offers various methods to send SMS messages. This document contains specifications for the following methods:

- Send messages using username / password
- Sending Message using API key

### 1.0 Sending Message Using Username / Password

You can send SMS through our API with your multitexter username and password. This URL has POST Method as well as GET method depending on your integration

### 1.1 Using GET Method

You can send SMS through this method using simple URL parameters.

#### The full URL is

https://app.multitexter.com/v2/app/sms?email=your\_email\_address&password= your\_multitexter\_password&message=message\_content&sender\_name=your\_sen\_ der\_name&recipients=the\_recipients\_numbers\_seperated\_by\_comma&forcednd =1&sendtime=time\_to\_send.

Note: send time is optional and should be included if you want to schedule the message for sending later.

# 1.2 Using POST Method

**URL:** <a href="https://app.multitexter.com/v2/app/sms">https://app.multitexter.com/v2/app/sms</a>

Method: Post

#### **Parameters**

| Request | Parameter   | Description                                                                                                    |  |
|---------|-------------|----------------------------------------------------------------------------------------------------|--|
| 1       | email       | Your registered email on Multitexter                                                                                          |  |
| 2       | password    | Your Multitexter Password                                                                                                    |  |
| 3       | message     | Your message content.                                                                                                    |  |
| 4       | sender_name | Your sender name must not be more than 11 characters                                                                          |  |
| 5       | recipients  | The recipients number.for multiple recipients, must be separated by comma. e.g 23480003003034,2348038833883838,23470000033883 |  |
| 6       | listname    | Optional , the contact list name on Multitexter                                                                               |  |
| 7       | sendtime    | Optional, when this parameter is set, it will take it as scheduled message                                                    |  |

...Smart Messaging Solution that works

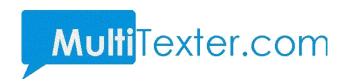

**Note**: The sendtime is only needed when you want to schedule the message.

### Response

| Status | Description                                 |
|--------|---------------------------------------------|
| 1      | Ok : Message sent successful                |
| -2     | Invalid Parameter                           |
| -3     | Account suspended due to fraudulent message |
| -4     | Invalid Display name                        |
| -5     | Invalid Message content                     |
| -6     | Invalid recipient                           |
| -7     | Insufficient unit                           |
| -10    | Unknown error                               |
| 401    | Unauthenticated                             |

Along with the status, there is also msg parameter which explain the status code.

If the status is 1, the following parameters are also included in the response

**Msgid**: Every message sent have message id which is also used to check the delivery status of the message.

**Units**: The number of units deducted in sending the message.

**Balance**: Your Multitexter account balance after sending the message

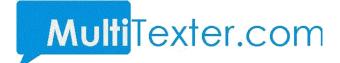

## 1.1 Sending with API KEY

You need to request for the API key. The API key replaces the username and password. You can get the API key from <a href="https://web.multitexter.com/dashboard/profile-summary">https://web.multitexter.com/dashboard/profile-summary</a> and click on "Get API Key". You will need to pass the key in the header section.

**Url**: https://app.multitexter.com/v2/app/sendsms

Method: Post

#### Header

The API key is sent through the header section of the post request. The following parameter and values are needed in the header.

Authorization: Bearer (apikey)

Accept: application/json

#### **Parameter**

| Request | Parameter   | Description                                                                                                    |  |
|---------|-------------|----------------------------------------------------------------------------------------------------|--|
| 1       | Message     | Your message content.                                                                                                    |  |
| 2       | Sender_name | Your displayname and more not me more than 11 characters                                                                      |  |
| 3       | Recipients  | The recipients number.for multiple recipients, must be separated by comma. e.g 23480003003034,2348038833883838,23470000033883 |  |
| 4       | Listname    | Optional , the contact list name on Multitexter                                                                               |  |
| 5       | sendtime    | Optional, when this parameter is set, it will take it as scheduled message                                                    |  |

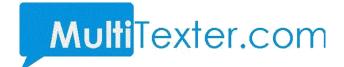

**Note**: The sendtime is only needed when you want to schedule the message.

### Response

| Status | Description                                 |
|--------|---------------------------------------------|
| 1      | Ok : Message sent successful                |
| -2     | Invalid Parameter                           |
| -3     | Account suspended due to fraudulent message |
| -4     | Invalid Display name                        |
| -5     | Invalid Message content                     |
| -6     | Invalid recipient                           |
| -7     | Insufficient unit                           |
| -10    | Unknown error                               |
| 401    | Unauthenticated                             |

Along with the status, there is also msg parameter which explain the status code.

If the status is 1, the following parameters are also included in the response

**Msgid**: Every message sent have message id which is also used to check the delivery status of the message.

**Units**: The number of units deducted in sending the message.

**Balance**: your multitexter account balance after sending the message

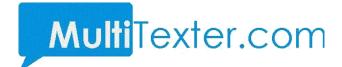

## 2 Check Balance

- Check Balance with username / password POST
- Check Balance using API key

# 2.1 Check Balance with username / password

**Url:** <a href="https://app.multitexter.com/v2/app/getbalance">https://app.multitexter.com/v2/app/getbalance</a>

Method: Post

### **Parameter**

| Request | Parameter | Description                          |
|---------|-----------|--------------------------------------|
| 1       | email     | Your registered email on multitexter |
| 2       | password  | Your multitexter Password            |

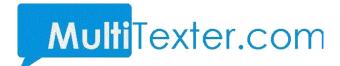

# 2.2 Check Balance using API key

Url: <a href="https://app.multitexter.com/v2/app/balance">https://app.multitexter.com/v2/app/balance</a>

Method: Post

#### Header

The API key is sent through the header section of the post request. The following parameter and values are needed in the header.

Authorization: Bearer (apikey)

Accept: application/json

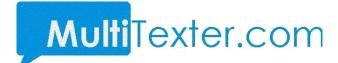

# 3.0 Delivery Report

- DLR with username / password
- DLR using API key

# 3.1 DLR with username / password

You can send check your DLR through our API with your multitexter username and password.

URL: https://app.multitexter.com/v2/app/delivery-report

Method: Post

#### **Parameters**

| Request | Parameter | Description                                                                                                    |
|---------|-----------|----------------------------------------------------------------------------------------------------|
| 1       | email     | Your multitexter account email                                                                                                    |
| 2       | password  | Your multitexter account password                                                                                                    |
| 3       | msgids    | Optional. The message id you got when you send the message. You can have multiple msgids separated by comma. e.g msgids=a388383,b299292,9299292 |
| 4       | sender    | Optional: The sender name you used when sending message.                                                                                        |
| 5       | startfrom | Optional: the date you want the DLR to start from.                                                                                              |
| 6       | endfrom   | Optional: the date you want the DLR to end.                                                                                                    |

### Response

The DLR return status which is set to 1 if everything is fine. In addition, the following parameters are also attached to the response:

**data**: The DLR data which meet your parameter sent. Note the DLR return the latest 100 rows.

total: The total DLR from the search.

page: the current page.

rows: number of rows per page

# 3.2 DLR using API key

You can send check your DLR through our API with your multitexter API key.

**Url:** https://app.multitexter.com/v2/app/message/report

Method: Post

#### Header

The API key is sent through the header section of the post request. The following parameter and values are needed in the header.

Authorization: Bearer (apikey)

Accept: application/json

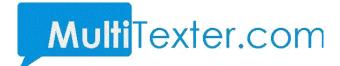

#### **Parameter**

| Request | Parameter | Description                                                                                                    |
|---------|-----------|----------------------------------------------------------------------------------------------------|
| 1       | Msgids    | Optional. The message id you got when you send the message. You can have multiple msgids separated by comma. e.g msgids=a388383,b299292,9299292                    |
| 2       | sender    | Optional: The sender name you used when sending message.                                                                                                    |
| 3       | startfrom | Optional : the date you want the DLR to start from.                                                                                                    |
| 4       | endfrom   | Optional : the date you want the DLR to end.                                                                                                    |
| 5       | page      | Optional: The DLR return the latest 100 and the rest are in pages, if you want any other page apart from first page, you can set your page parameter. E.g page = 3 |

### Response

The DLR return status which is set to 1 if everything is fine. In addition, the following parameters are also attached to the response:

**data**: The DLR data which meet your parameter sent. Note the DLR return the latest 100 rows.

total: The total DLR from the search.

page: the current page.

Rows: number of rows per page